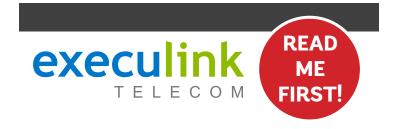

# **QUICK CONNECT GUIDE**

# MESH WI-FI BEACON

Follow these steps after you have set up your Premium Wi-Fi 6 Beacon and you are connected to the Internet.

NEED HELP? Visit us at execulink.ca/support For Wi-Fi troubleshooting try our app, Execulink Helps.

### **STEP 1: DOUBLE CHECK**

Make sure you have the following components in your Mesh Wi-Fi Beacon package. You will require a Premium Wi-Fi Beacon to complete setup.

Mesh Wi-Fi Beacon, Power adapter and Ethernet cable

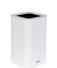

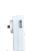

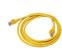

Premium Wi-Fi Beacon and Power adapter

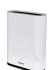

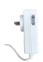

## **CHOOSE YOUR METHOD**

There are two methods to connect your Mesh Wi-Fi Beacon. You can connect it through the Nokia WiFi app, or through the hardware itself.

We have shown both methods in the following steps, 2A and 2B.

### STEP 2A: CONNECT USING APP

If you're Premium Wi-Fi Beacon is already set up in the Nokia WiFi App, then this is an easy method to add your Mesh Wi-Fi Beacon.

- Within the Nokia WiFi App, click on 'Network', then WiFi points, and then 'Add WiFi point'
- The app will then help you identify the right place for your Beacon and guide you through the set-up steps.

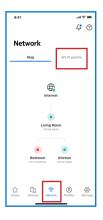

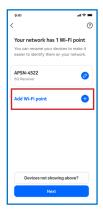

### **STEP 2B: CONNECT WITHOUT APP**

Use this method to connect your Mesh Wi-Fi Beacon without using the app.

- 1. Plug in the power adapter and connect it to your Mesh Wi-Fi Beacon. Press the power button to turn it on.
- 2. Using the Ethernet cable provided in the box, connect the blue WAN port on the back of the Mesh Wi-Fi Beacon to the yellow LAN port on the back of your Premium Wi-Fi 6 Beacon that you already have set up.

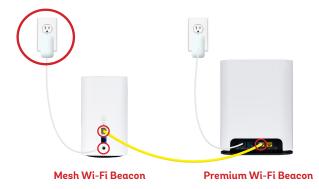

**NEED HELP?** 

# STEP 2B: CONTINUED

- Once the LED light on the front of your Mesh Wi-Fi Beacon turns blue-green, you can disconnect the Ethernet cable from the Mesh Wi-Fi Beacon, power it off, and place it in the room that you want to use it.
- For optimal performance, place your Mesh Wi-Fi Beacon on an elevated surface rather than the floor and keep it away from other wireless and household appliances as they can interfere with your wireless signal.
- Power on the Mesh Wi-Fi Beacon and when it's up and running it will show the blue-green LED once again.

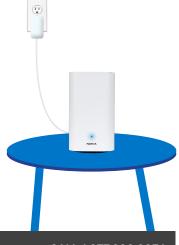

CALL 1.877.393.2854 VISIT SUPPORT.EXECULINK.CA